### **BAB V**

### **IMPLEMENTASI DAN PENGUJIAN**

#### **5.1 HASIL IMPLEMENTASI**

Pada tahap ini penulis mengimplementasikan hasil rancangan yang telah dibuat pada tahap sebelumnya. Implementasi yang dimaksud adalah proses menterjemahkan rancangan menjadi suatu sistem atau perangkat lunak. Tujuan dari implementasi ini adalah menerapkan program yang telah dirancang pada kondisi yang sebenarnya. Adapun implementasi rancangan program antara lain adalah sebagai berikut:

### 1. Tampilan Halaman *Login* Admin

Tampilan halaman *login* admin pada gambar 5.1 merupakan implementasi dari rancangan halaman *login* admin pada gambar 4.28.

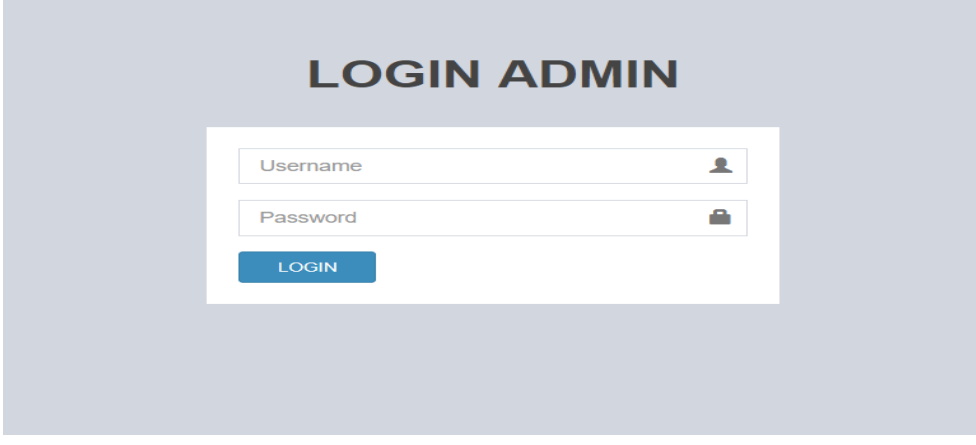

**Gambar 5.1 Tampilan Halaman** *Login* **Admin**

2. Tampilan Halaman Tambah Admin

Tampilan halaman tambah admin pada gambar 5.2 merupakan implementasi dari rancangan halaman tambah admin pada gambar 4.29.

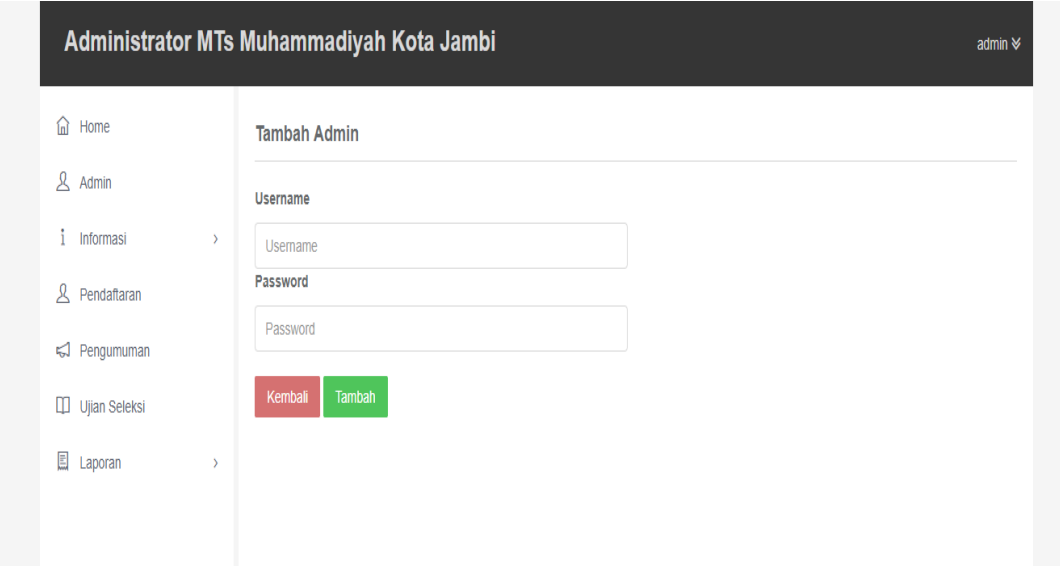

**Gambar 5.2 Tampilan Halaman Tambah Admin**

3. Tampilan Halaman Tambah Pengumuman

Tampilan halaman pengumuman pada gambar 5.3 merupakan hasil impelemtasi dari rancangan halaman tambah pengumuman pada gambar 4.30.

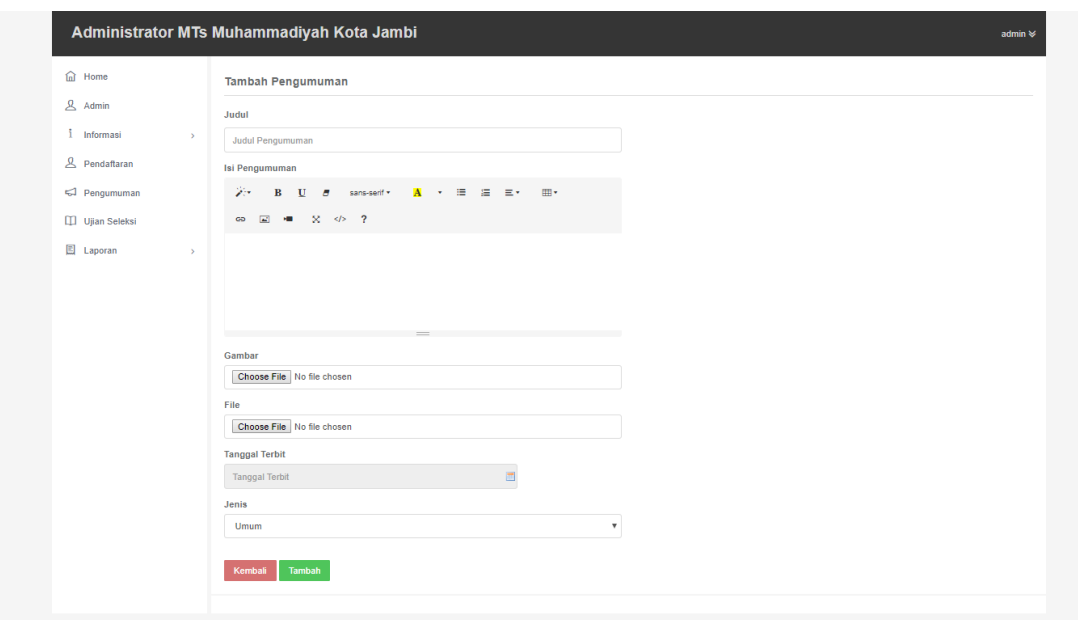

# **Gambar 5.3 Tampilan Halaman Tambah Pengumuman**

4. Tampilan Halaman Tambah Ujian

Tampilan halaman tambah ujian pada gambar 5.4 merupakan hasil dari rancangan halaman tambah ujian pada gambar 4.31.

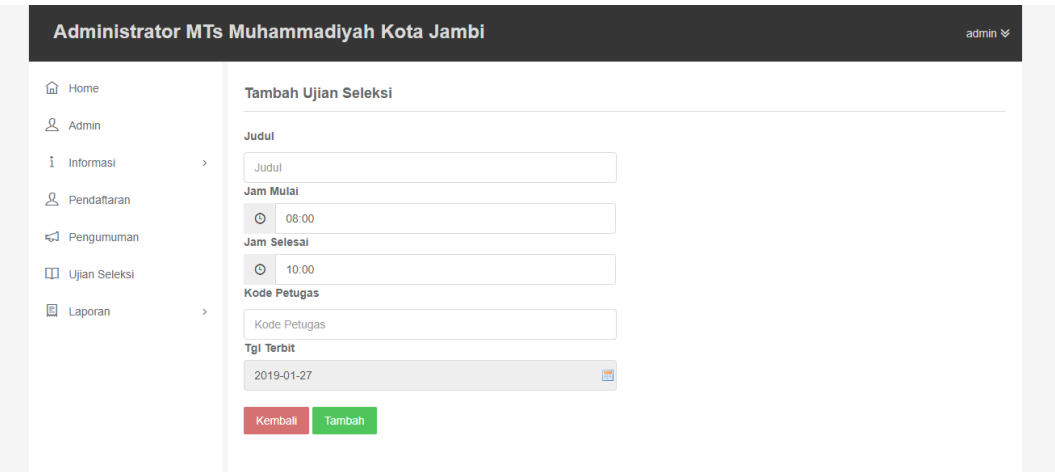

**Gambar 5.4 Tampilan Halaman Tambah Ujian**

## 5. Tampilan Halaman Utama Pengunjung

Tampilan halaman utama pengunjung pada gambar 5.5 merupakan hasil dari rancangan halaman utama pengunjung pada gambar 4.32.

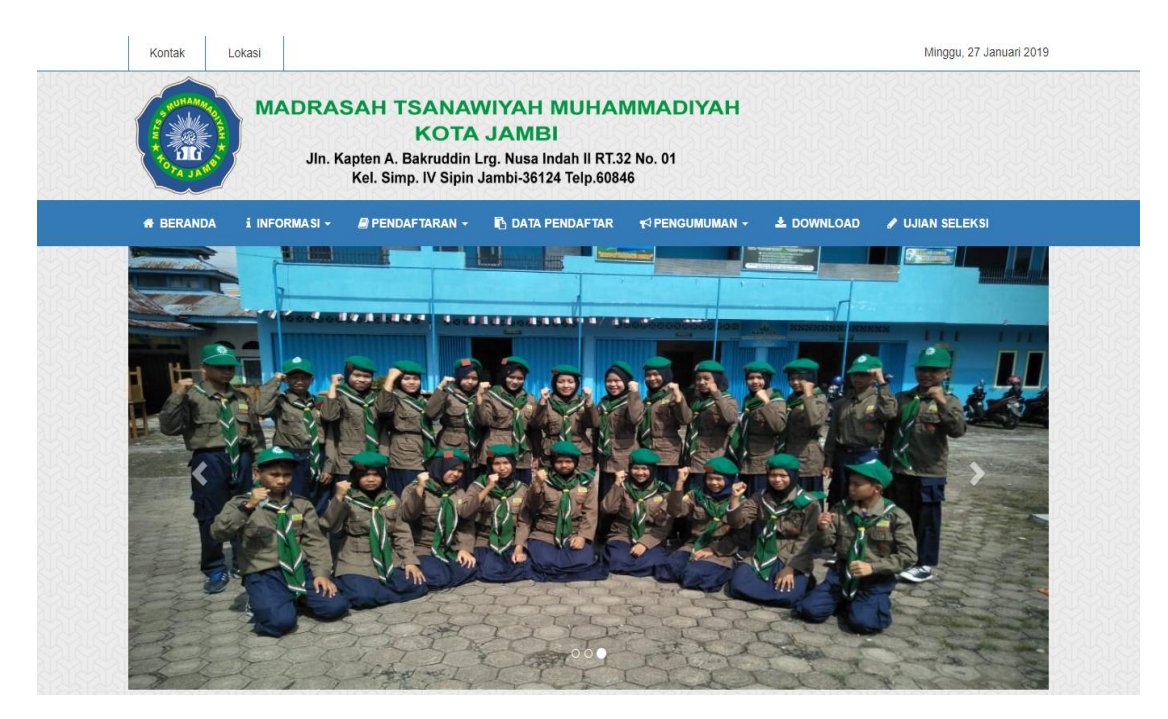

**Gambar 5.5 Tampilan Halaman Utama Pengunjung**

6. Tampilan Halaman Sejarah

Tampilan halaman sejarah pada gambar 5.6 merupakan hasil dari rancangan halaman sejarah pada gambar 4.33.

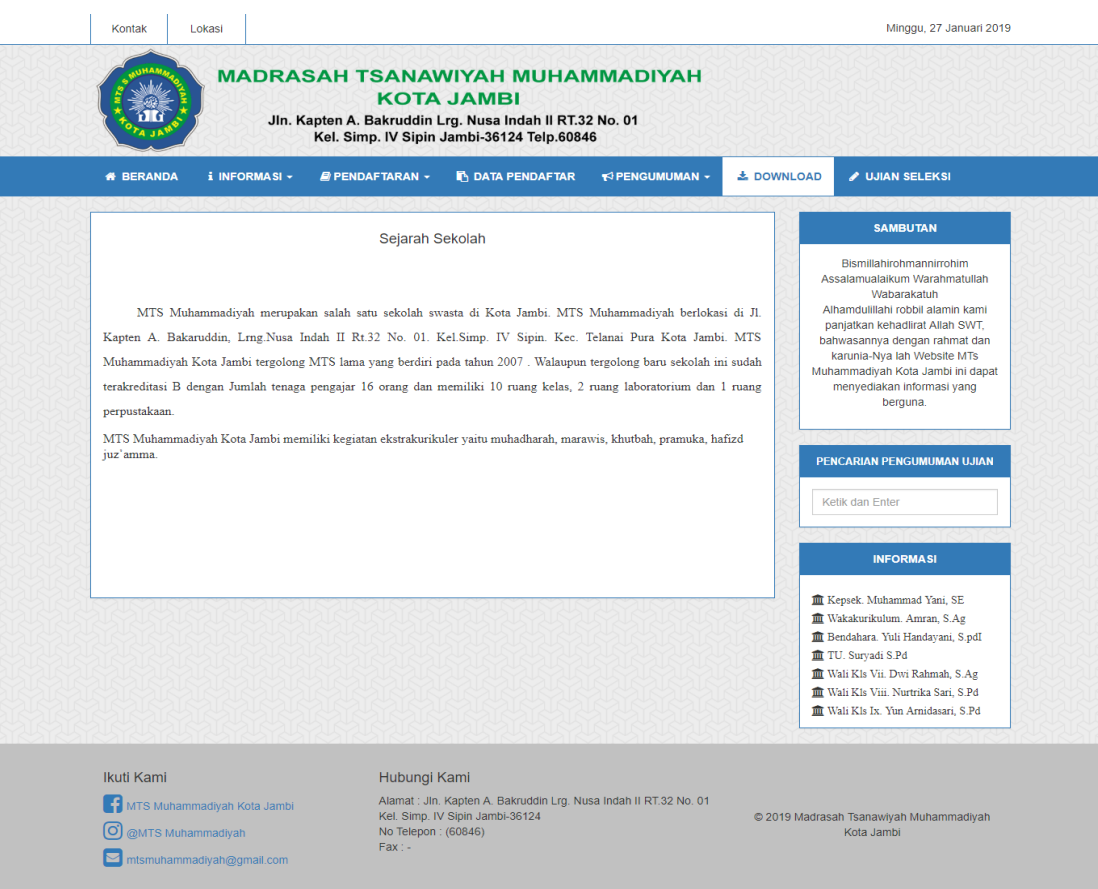

**Gambar 5.6 Tampilan Halaman Sejarah**

7. Tampilan Halaman Visi dan Misi

Tampilan halaman visi dan misi pada gambar 5.7 merupakan hasil dari rancnagan halaman visi dan misi pada gambar 4.34.

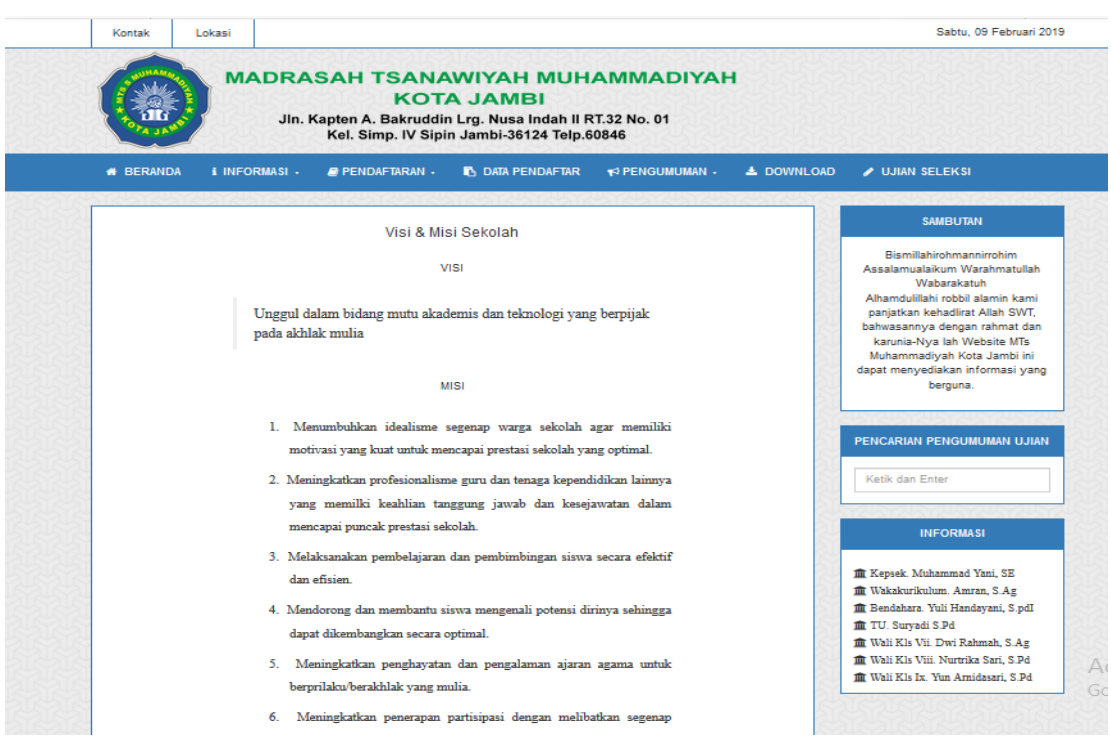

**Gambar 5.7 Tampilan Halaman Visi dan Misi**

8. Tampilan Halaman Galeri

Tampilan halaman galeri pada gambar 5.8 merupakan hasil dari rancangan halaman galeri pada gambar 4.35.

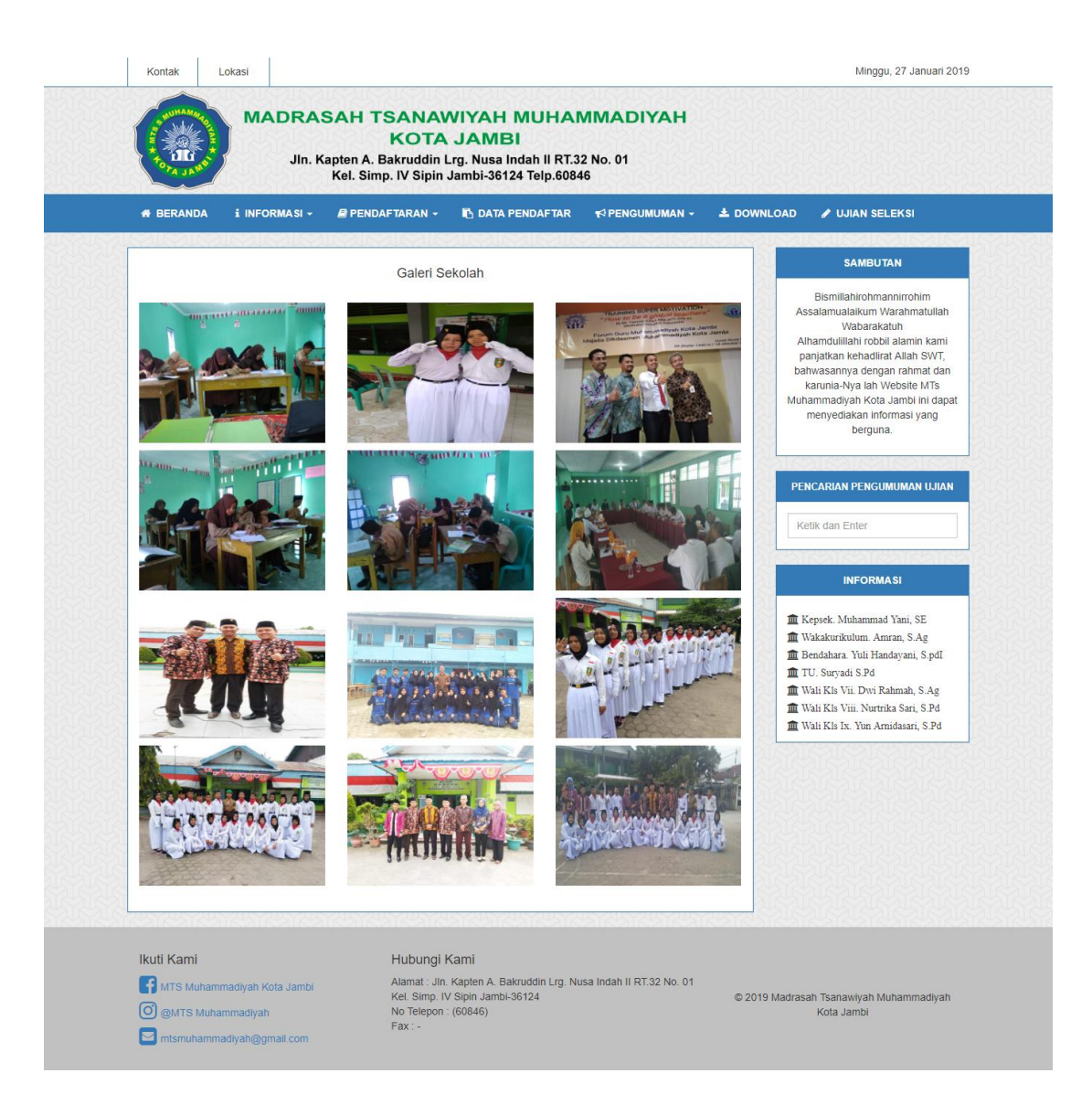

**Gambar 5.8 Tampilan Halaman Galeri**

9. Tampilan Halaman Pendaftaran Siswa

Tampilan halaman pendaftaran siswa pada gambar 5.9 merupakan hasil dari rancangan halaman pendaftaran siswa pada gambar 4.36.

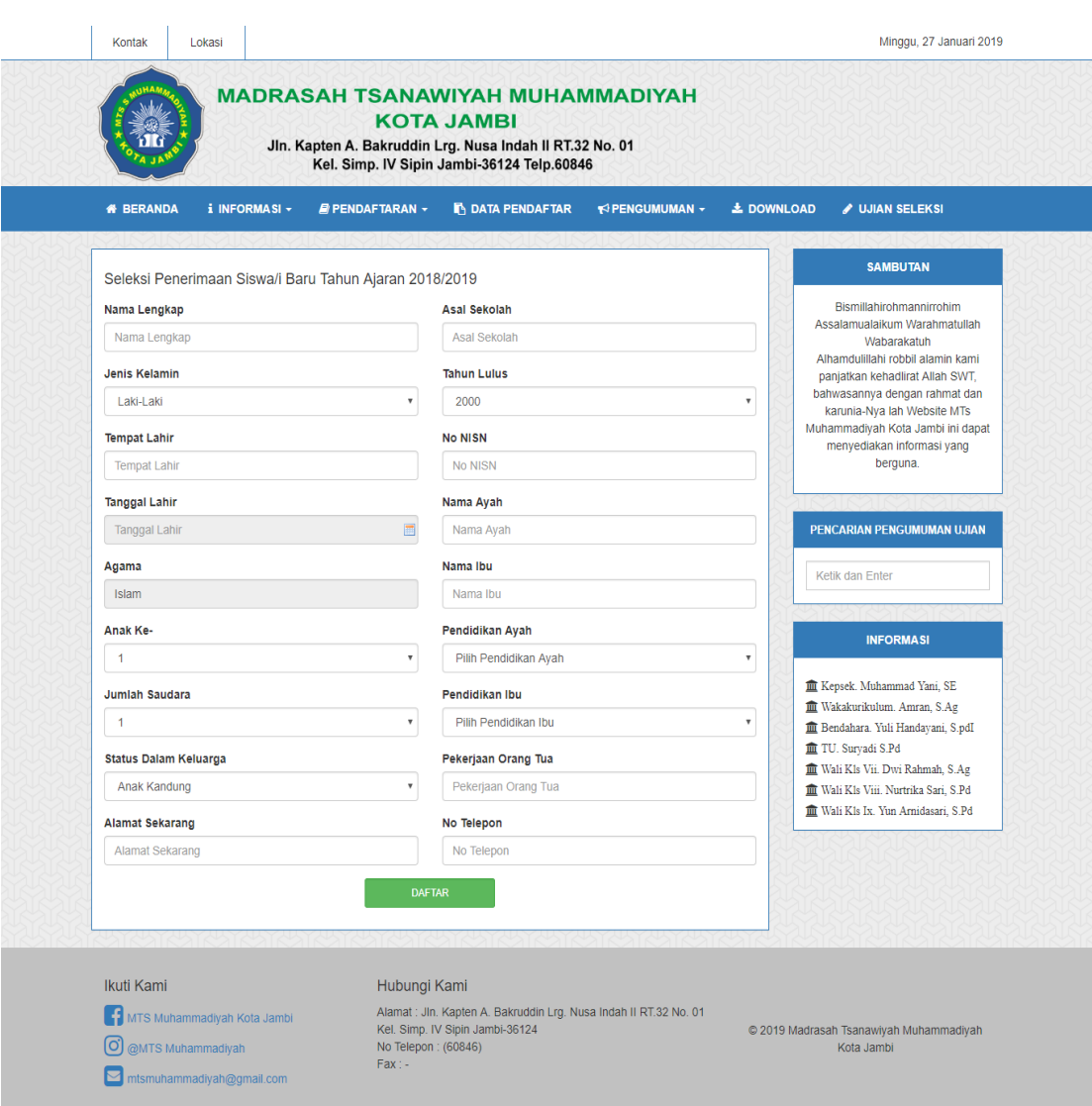

**Gambar 5.9 Tampilan Halaman Pendaftaran Siswa**

## 10. Tampilan Halaman *Upload* Foto Formulir

Tampilan halaman *upload* foto formulir pada gambar 5.10 merupakan hasil

dari rancangan halaman *upload* foto formulir pada gambar 4.37.

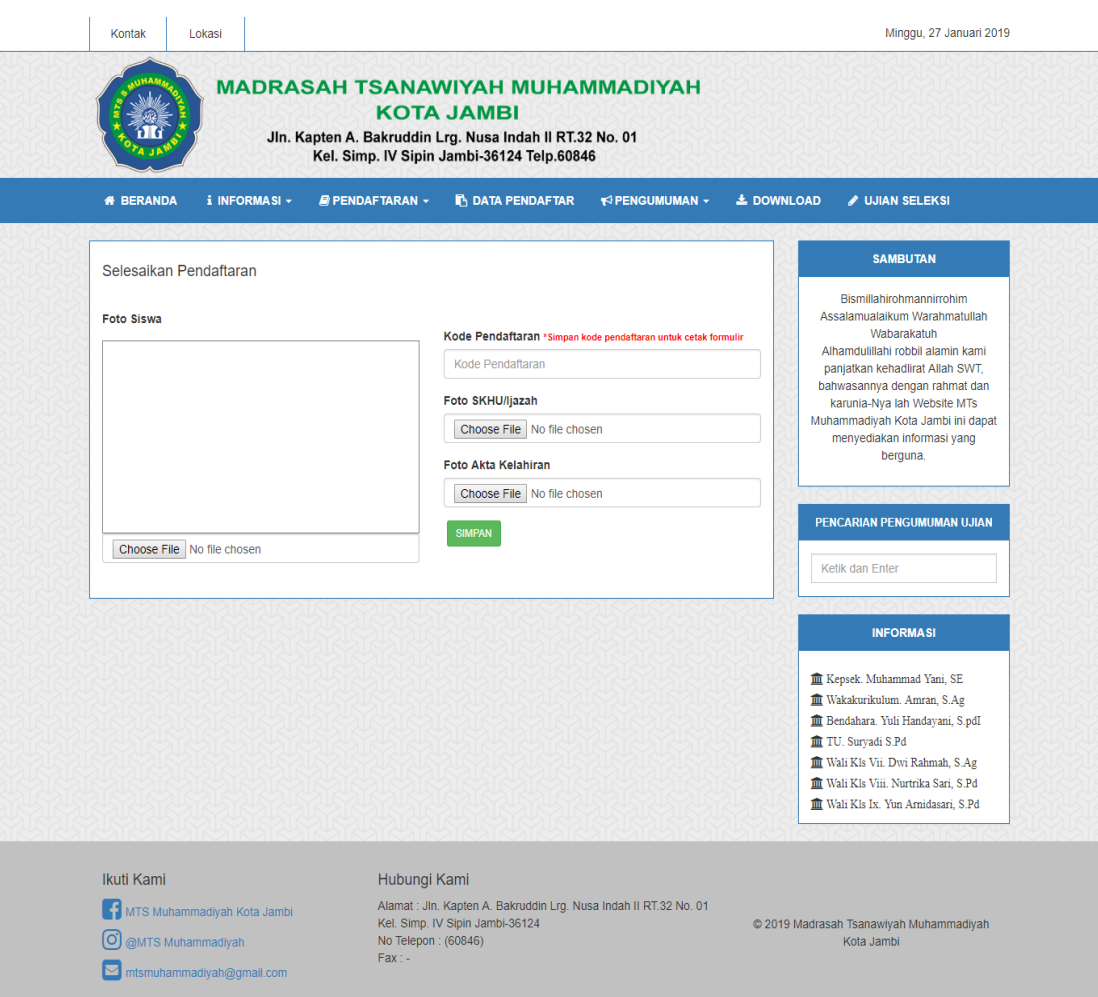

**Gambar 5.10 Tampilan Halaman** *Upload* **Foto Formulir**

## 11. Tampilan Halaman Cetak Formulir

Tampilan halaman cetak formulir pada gambar 5.11 merupakan hasil dari rancangan halaman cetak formulir pada gambar 4.38.

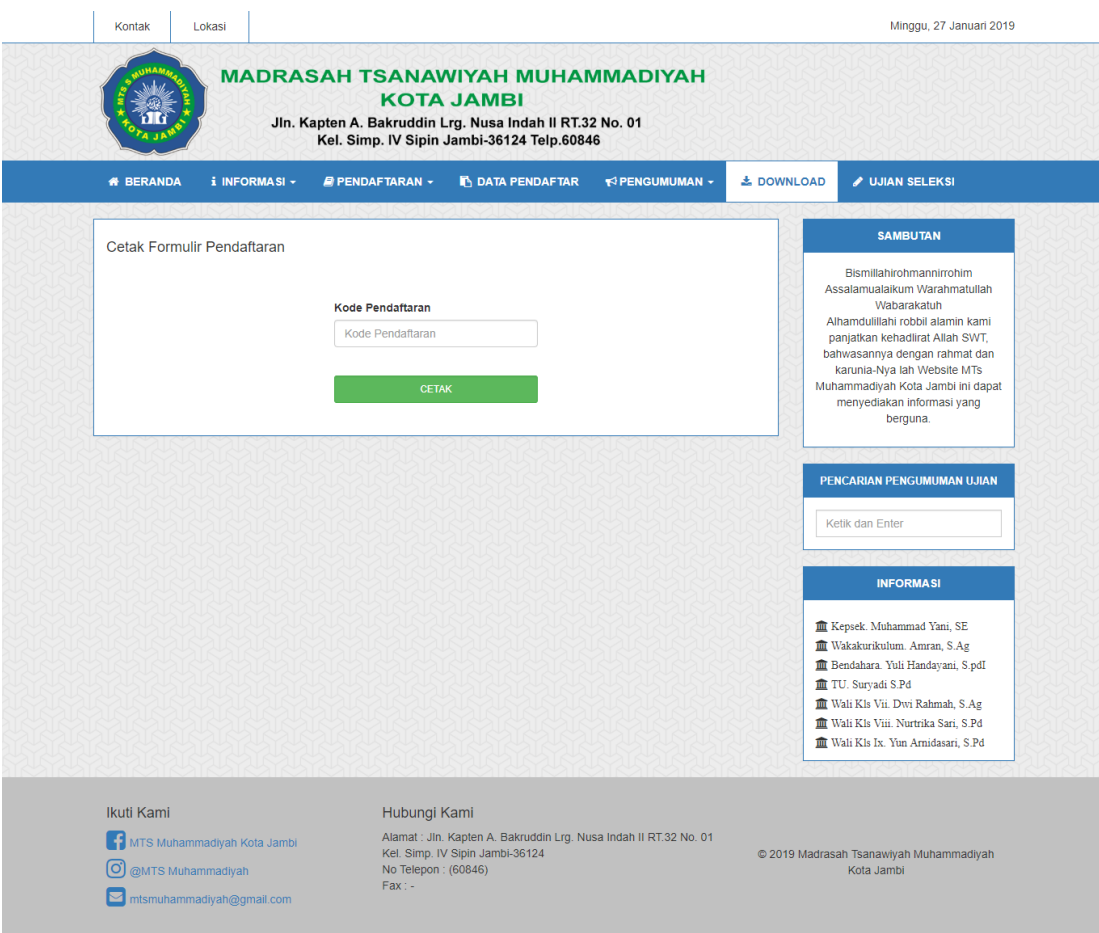

**Gambar 5.11 Tampilan Halaman Cetak Formulir**

12. Tampilan Halaman Pengumuman

Tampilan halaman pengumuman pada gambar 5.12 merupakan hasil dari rancangan halaman pengumuman pada gambar 4.39.

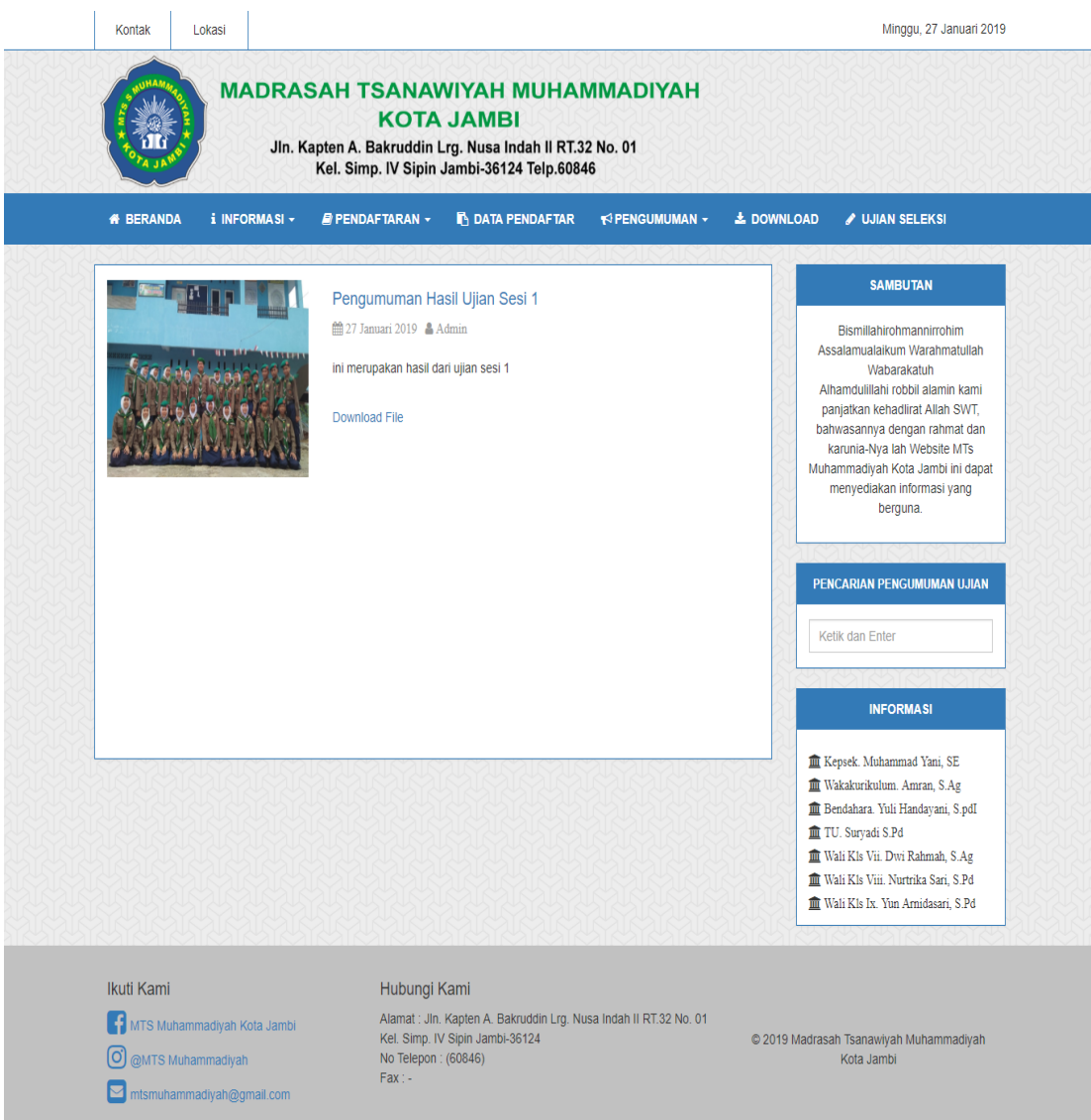

**Gambar 5.12 Tampilan Halaman Pengumuman**

## 13. Tampilan Halaman *Download*

Tampilan halaman *download* pada gambar 5.13 merupakan hasil dari rancangan halaman *download* pada gambar 4.40.

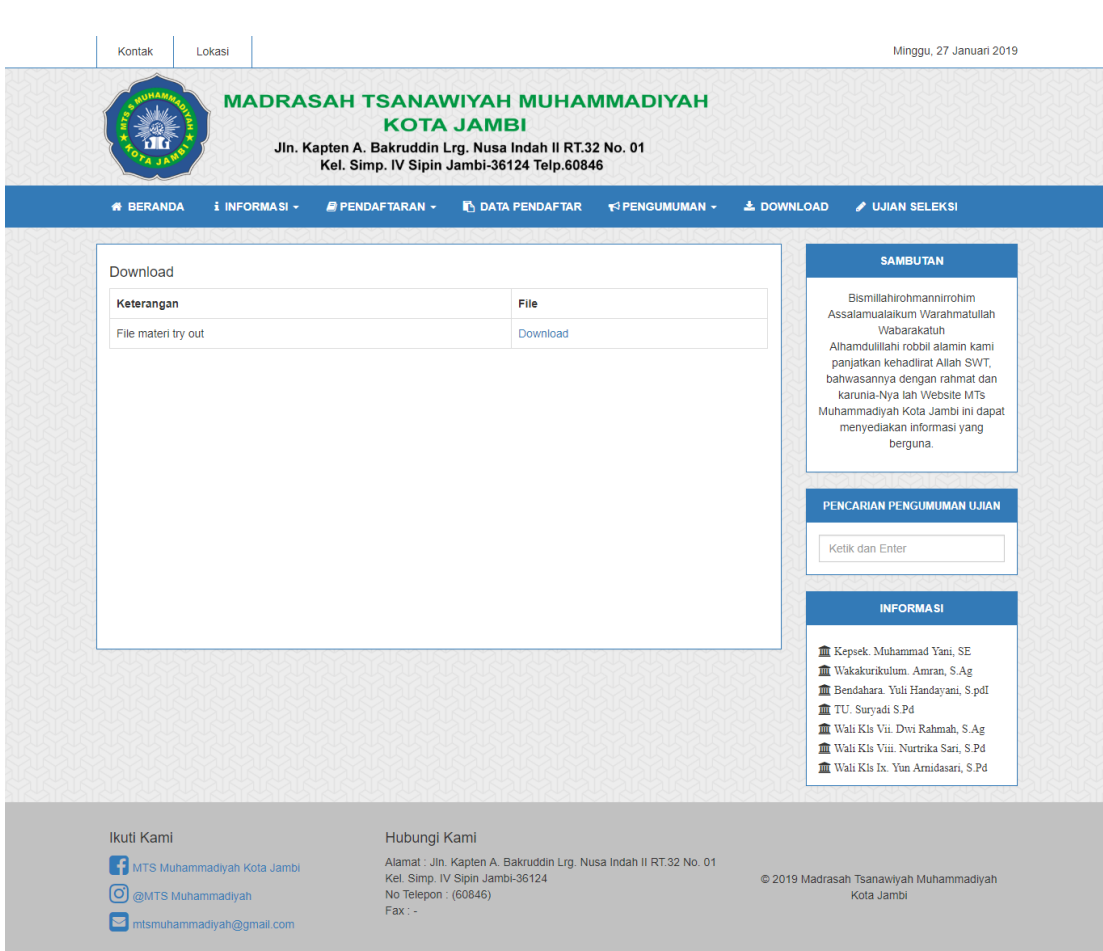

**Gambar 5.13 Tampilan Halaman** *Download*

## 14. Tampilan Halaman Ujian Seleksi

Tampilan halaman ujian seleksi pada gambar 5.14 merupakan hasil dari rancangan halaman ujian seleksi pada gambar 4.41.

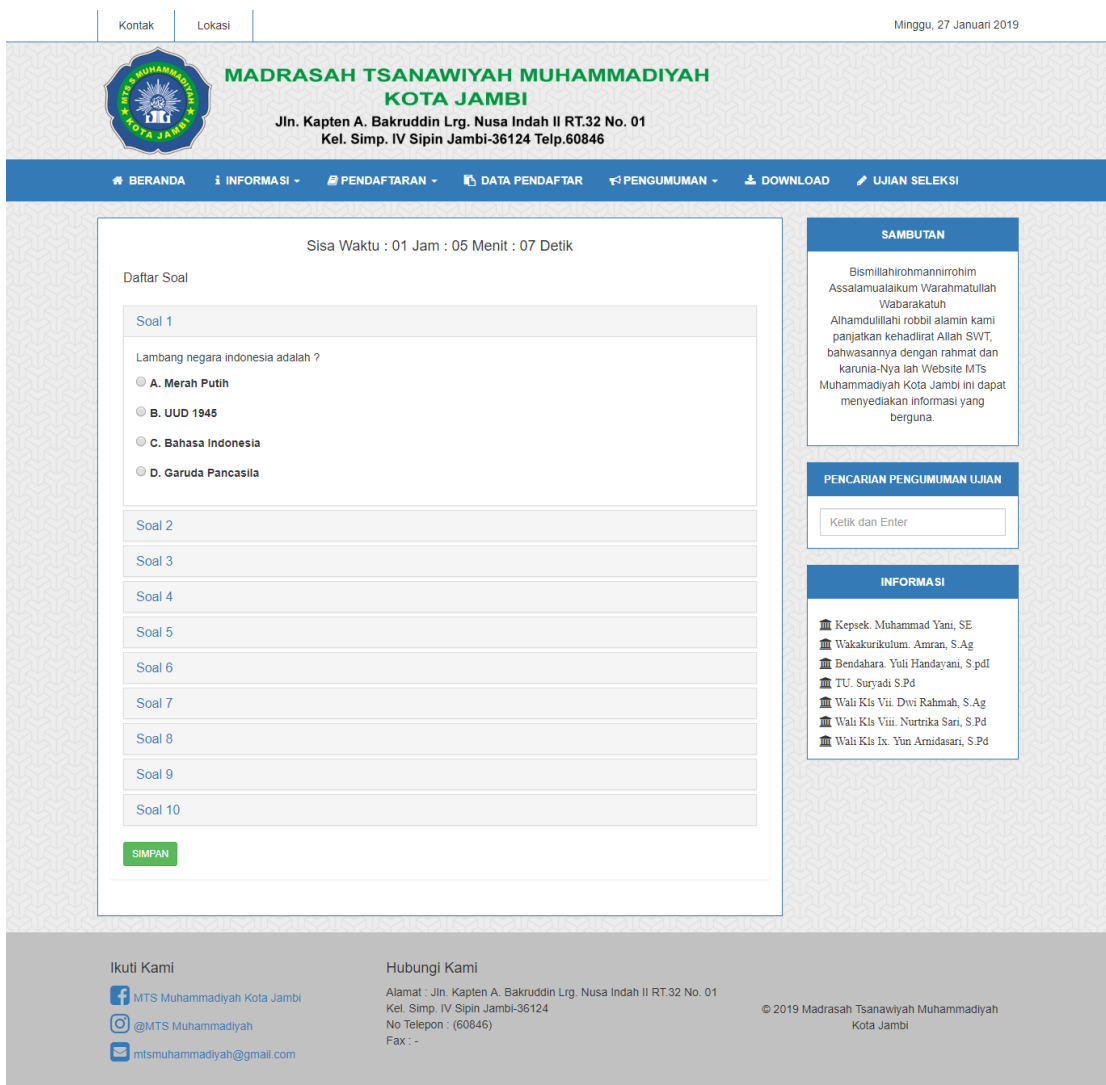

**Gambar 5.14 Tampilan Halaman Ujian Seleksi**

15. Tampilan Halaman Utama Admin

Tampilan halaman utama admin pada gambar 5.15 merupakan hasil dari rancangan halaman utama admin pada gambar 4.42.

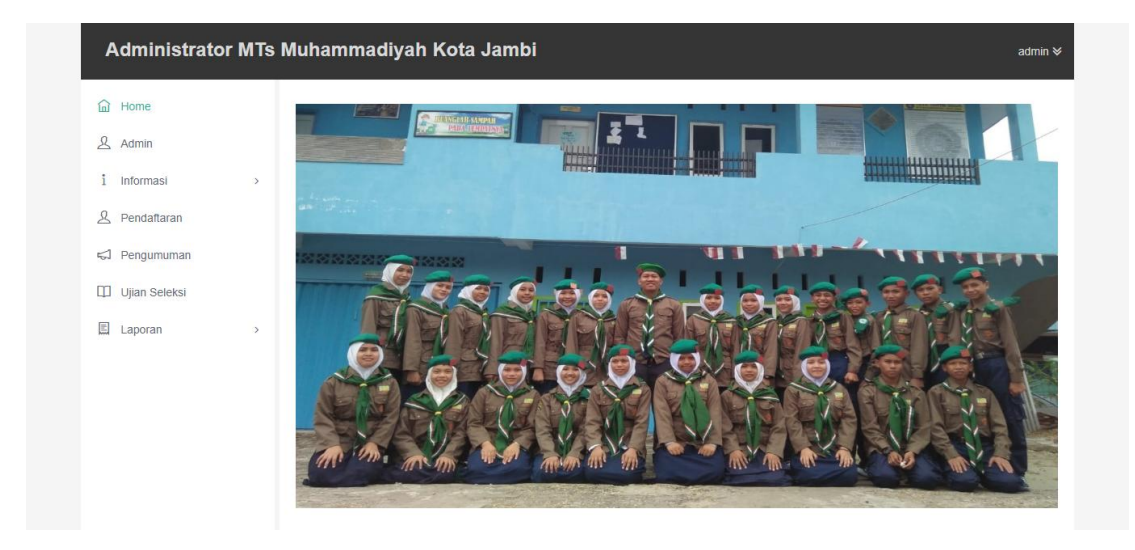

**Gambar 5.15 Tampilan Halaman Utama Admin**

16. Tampilan Halaman Data Admin

Tampilan halaman data admin pada gambar 5.16 merupakan hasil dari rancangan halaman data admin pada gambar 4.43.

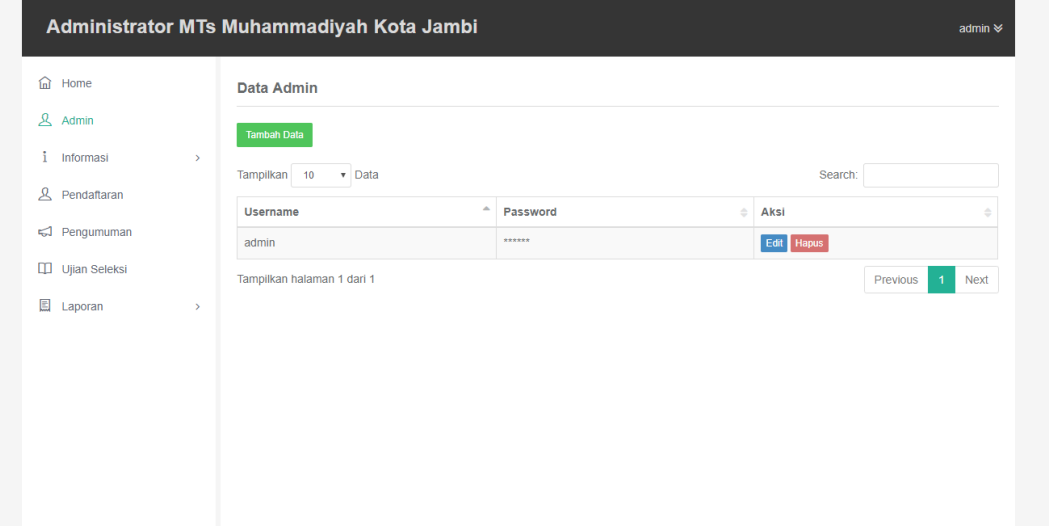

### **Gambar 5.16 Tampilan Halaman Data Admin**

#### 17. Tampilan Halaman Data Pendaftaran

Tampilan halaman data pendaftaran pada gambar 5.17 merupakan hasil dari rancangan halaman data pendaftaran pada gambar 4.44.

| fail Home                            | Data Pendaftaran              |      |               |            |                       |                       |                        |                        |                        |                             |                         |                                         |                                                     |                                                          |        |
|--------------------------------------|-------------------------------|------|---------------|------------|-----------------------|-----------------------|------------------------|------------------------|------------------------|-----------------------------|-------------------------|-----------------------------------------|-----------------------------------------------------|----------------------------------------------------------|--------|
| $\mathbf{A}$<br>Admin                |                               |      | $\nabla$ Data |            |                       |                       |                        |                        |                        |                             |                         |                                         | Search:                                             |                                                          |        |
| 3<br>Informasi                       | Tampilkan 10<br>$\rightarrow$ |      |               |            |                       |                       |                        |                        |                        |                             |                         |                                         |                                                     |                                                          |        |
| ዾ<br>Pendaftaran                     | Aksi                          |      |               | Kode       | Nama<br>Lengkap       | ÷<br>Jenis<br>Kelamin | <b>Tempat</b><br>Lahir | ÷.<br>Tgl<br>Lahir     | $\frac{1}{2}$<br>Agama | $\frac{1}{2}$<br>Anak<br>Ke | <b>JmI</b><br>Saudara   | <b>Status</b><br><b>Dlm</b><br>Keluarga | Alamat<br>Sekarang                                  | Asal<br>Sekolah                                          | ı<br>ı |
| Pengumuman                           | <b>Cek Berkas</b>             | Edit | Hapus         | PEN0012019 | Nurhamid              | L.                    | Pati                   | 01 Januari<br>2019     | Islam                  | $\mathbf{1}$                | $\overline{1}$          | Anak<br>Kandung                         | Jambi                                               | SMP N8<br>Batanghari                                     |        |
| <b>II</b> Ujian Seleksi<br>E Laporan | Cek Berkas<br>$\rightarrow$   | Edit | <b>Hapus</b>  | PEN0022019 | Kurnia<br>Amalia Ilmi | <b>D</b>              | iambi                  | 01 April<br>2006       | Islam                  | 3                           | $\overline{4}$          | Anak<br>Kandung                         | Jln. SMAN 9<br>RT.26 No.30<br>Kel. Payo<br>Selincah | SD<br><b>NEGERI</b><br>060IV<br><b>JAMBI</b>             |        |
|                                      | Cek Berkas                    | Edit | <b>Hapus</b>  | PEN0032019 | Bella<br>Oktavia      | P                     | iambi                  | 22<br>Agustus<br>2007  | Islam                  | $\mathbf{1}$                | $\overline{2}$          | Anak<br>Kandung                         | Jln. SMAN 9<br>RT.26 No.30<br>Kel. Payo<br>Selincah | <b>SD</b><br><b>NEGERI</b><br>060IV<br><b>JAMBI</b>      |        |
|                                      | Cek Berkas                    | Edit | <b>Hapus</b>  | PEN0042019 | mahargya<br>ningrum   | P                     | iambi                  | 26<br>Oktober<br>2007  | Islam                  | $\overline{2}$              | $\overline{\mathbf{3}}$ | Anak<br>Kandung                         | ielutuna<br>iambi                                   | SD<br><b>NEGERI 34</b><br><b>JAMBI</b>                   |        |
|                                      | Cek Berkas                    | Edit | Hapus         | PEN0052019 | panji azhari          | <b>L</b>              | lubuk<br>bengkulu      | 20 Maret<br>2007       | Islam                  | $\overline{4}$              | $\overline{4}$          | Anak<br>Kandung                         | rimbo bujang,<br>tebo                               | SD<br><b>NEGERI 46</b><br><b>TEBO</b>                    |        |
|                                      | Cek Berkas                    | Edit | <b>Hapus</b>  | PEN0062019 | peri anggara   L      |                       | muara siau             | 05 Juni<br>2007        | Islam                  | $\overline{2}$              | 4                       | Anak<br>Kandung                         | muara siau<br>merangin                              | SD<br>NEGERI 14<br><b>MERANGIN</b>                       |        |
|                                      | Cek Berkas                    | Edit | Hapus         | PEN0072019 | yuhelta<br>canser     | P                     | palembang              | 01<br>Desember<br>2006 | Islam                  | 5                           | 6                       | Anak<br>Kandung                         | muara siau<br>merangin                              | <b>SD</b><br>NEGERI 14<br><b>MERANGIN</b>                |        |
|                                      | <b>Cek Berkas</b>             | Edit | Hapus         | PEN0082019 | nora puspita          | P                     | mersam                 | 02 Januari<br>2006     | Islam                  | $\overline{\mathbf{3}}$     | 5                       | <b>Anak Angkat</b>                      | mersam,<br>jambi                                    | SD<br><b>NEGERI 72</b><br><b>MERSAM</b>                  |        |
|                                      | <b>Cek Berkas</b>             | Edit | Hapus         | PEN0092019 | abdullah              | L.                    | sungai<br>dingin       | 19 Juli<br>2007        | Islam                  | $\overline{3}$              | 5                       | Anak<br>Kandung                         | sungai<br>dingin,<br>sarolangun                     | SD<br><b>NEGERI 32</b><br><b>SUNGAI</b><br><b>DINGIN</b> |        |

**Gambar 5.17 Tampilan Halaman Data Pendaftaran**

#### 18. Tampilan Halaman Data Pengumuman

Tampilan halaman data pengumuman pada gambar 5.18 merupakan hasil dari rancangan halaman data pengumuman pada gambar 4.45.

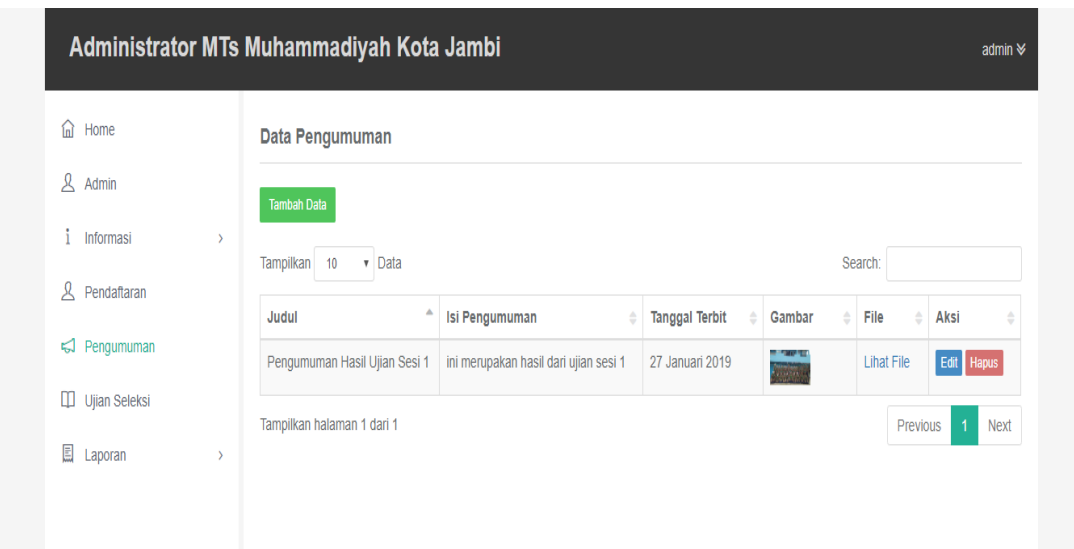

## **Gambar 5.18 Tampilan Halaman Data Pengumuman**

19. Tampilan Halaman Data Ujian Seleksi

Tampilan halaman data ujian seleksi pada gambar 5.19 merupakan hasil dari rancangan halaman data ujian pada gambar 4.46.

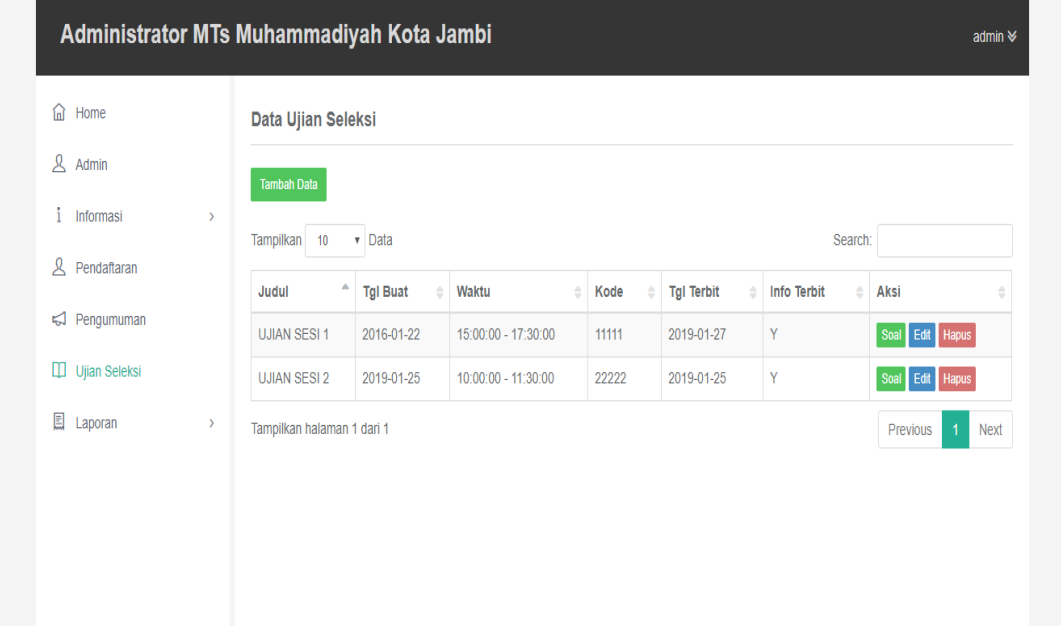

**Gambar 5.19 Tampilan Halaman Data Ujian Seleksi**

### 20. Tampilan Halaman Laporan

Tampilan halaman laporan pada gambar 5.20 sampai gambar 5.23 merupakan hasil dari rancangan halaman laporan pada gambar 4.47 sampai gambar 4.50.

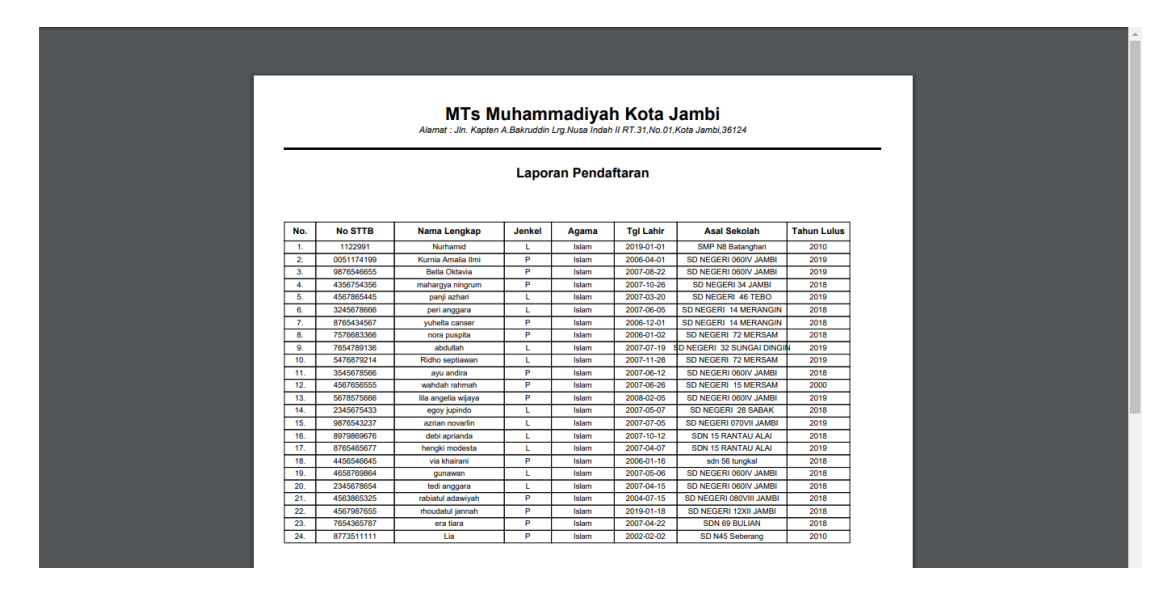

**Gambar 5.20 Tampilan Halaman Laporan Pendaftaran**

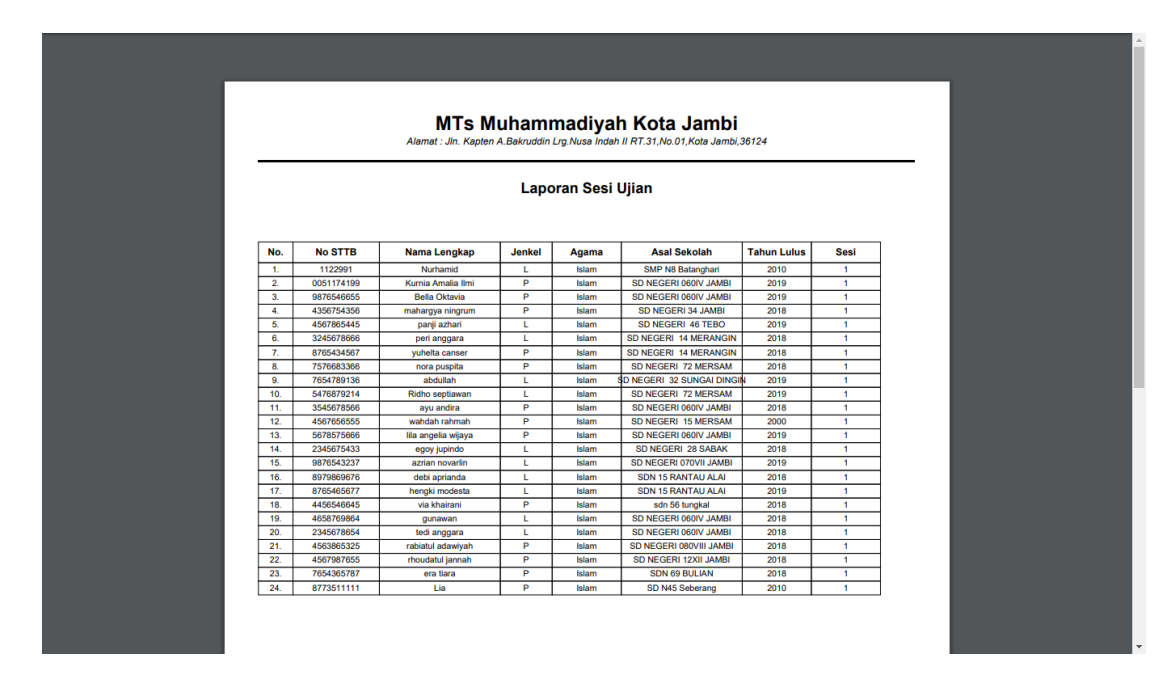

**Gambar 5.21 Tampilan Halaman Laporan Sesi Ujian**

| No.<br><b>No STTB</b><br>Nama Lengkap<br>Jenkel<br><b>Tgl Lahir</b><br><b>Asal Sekolah</b><br><b>Tahun Lulus</b><br>Agama<br>2006-04-01<br>SD NEGERI 060IV JAMBI<br>1.<br>0051174199<br>Kumia Amalia Ilmi<br>P<br>Islam<br>2019<br>$\overline{2}$<br>9876546655<br>Bella Oktavia<br>2007-08-22<br>2019<br>P<br>Islam<br>SD NEGERI 060IV JAMBI<br>2018<br>3.<br>4356754356<br>$\overline{P}$<br>2007-10-26<br>SD NEGERI 34 JAMBI<br>Islam<br>mahargya ningrum<br>2019<br>4.<br>4567865445<br>Islam<br>2007-03-20<br>SD NEGERI 46 TEBO<br>panji azhari<br>τ<br>5.<br>3245678666<br>$\mathbf{L}$<br>Islam<br>2007-06-05<br>SD NEGERI 14 MERANGIN<br>2018<br>peri anggara<br>6.<br>P<br>8765434567<br>2006-12-01<br>SD NEGERI 14 MERANGIN<br>2018<br>yuheita canser<br>Islam |  |  |  | Laporan Berkas Lengkap |  |  |
|----------------------------------------------------------------------------------------------------|--|--|--|------------------------|--|--|
|                                                                                                    |  |  |  |                        |  |  |
|                                                                                                    |  |  |  |                        |  |  |
|                                                                                                    |  |  |  |                        |  |  |
|                                                                                                    |  |  |  |                        |  |  |
|                                                                                                    |  |  |  |                        |  |  |
|                                                                                                    |  |  |  |                        |  |  |
|                                                                                                    |  |  |  |                        |  |  |
|                                                                                                    |  |  |  |                        |  |  |

**Gambar 5.22 Tampilan Halaman Laporan Berkas Lengkap**

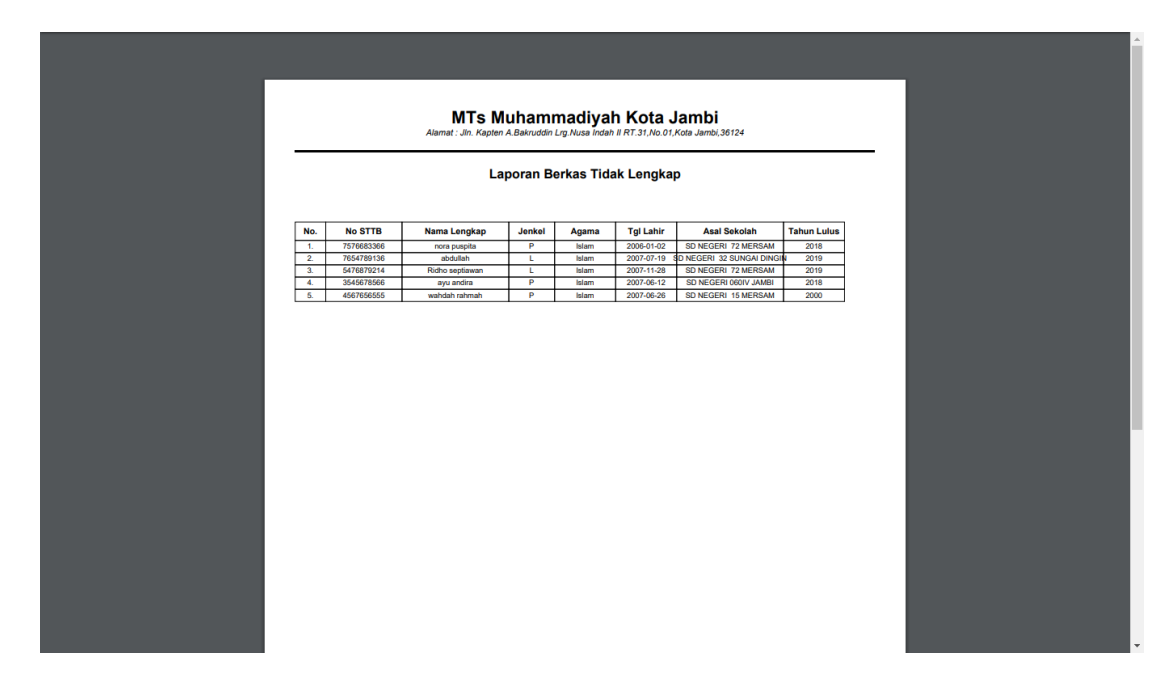

**Gambar 5.23 Tampilan Halaman Laporan Berkas Tidak Lengkap**

### **5.2 PENGUJIAN SISTEM**

Pengujian terhadap sistem pengolah data yang telah dibuat dilakukan untuk melihat apakah *software* tersebut telah berjalan sesuai dengan yang diinginkan. Pengujian sistem ini menggunakan metode *blackbox* untuk menguji fungsionalitas sistem yang dibuat. Hasil dari pengujian tersebut dapat dilihat pada tabel 5.1.

1. Pengujian *Login* Admin

Pengujian *login* admin digunakan untuk memastikan bahwa form *login*  admin dapat digunakan baik dan sesuai dengan fungsinya.

| <b>Modul</b>   | Prosedur                                                                         | <b>Masukan</b>                                                                           | Keluaran                                                                                                    | Hasil yang                                                                                                    | Kesimpulan |
|----------------|----------------------------------------------------------------------------------|------------------------------------------------------------------------------------------|----------------------------------------------------------------------------------------------------|----------------------------------------------------------------------------------------------------|------------|
| yang           | Pengujian                                                                        |                                                                                          | yang                                                                                                    | <b>Didapat</b>                                                                                                    |            |
| diuji          |                                                                                  |                                                                                          | <b>Diharapkan</b>                                                                                            |                                                                                                    |            |
| Login<br>admin | Klik tombol<br>login admin<br>tanpa<br>memasukkan<br>username<br>dan<br>password | Tidak<br>mengisi<br>$\sqrt{2}$<br>mengosong<br>kan<br><i>Username</i><br>dan<br>Password | Tampil pesan<br>data username<br>data<br>kosong,<br>password<br>kosong,<br>dan<br>username<br>password salah | Tampil<br>pesan data<br>username<br>kosong,<br>data<br>password<br>kosong,<br>username<br>dan<br>password<br>salah | Baik       |
|                | Memasukka<br>username<br>n<br>dan<br>password<br>yang salah                      | Mengisi<br><i><u><b>Username</b></u></i><br>dan<br>Password<br>yang salah                | Tampil<br>pesan<br>dan<br>username<br>password salah                                                         | Tampil<br>pesan<br>username<br>dan<br>password<br>salah                                                            |            |
|                | Memasukka<br>username<br>n<br>dan<br>password<br>yang benar                      | Mengisi<br><i><u><b>Username</b></u></i><br>dan<br>Password<br>yang benar                | Tampil<br>menu<br>dan<br>utama<br>dapat<br>mengakses<br>system                                               | Tampil<br>menu utama<br>dan<br>dapat<br>mengakses<br>system                                                        |            |

**Tabel 5.1 Pengujian** *Login* **Admin**

2. Pengujian Tambah Admin

Pengujian tambah admin digunakan untuk memastikan bahwa form tambah admin dapat digunakan baik dan sesuai dengan fungsinya.

| <b>Modul</b><br>yang<br>diuji | <b>Prosedur</b><br>Pengujian               | <b>Masukan</b>        | Keluaran<br>yang<br><b>Diharapkan</b>                             | Hasil yang<br><b>Didapat</b>                                   | Kesimpulan |
|-------------------------------|--------------------------------------------|-----------------------|-------------------------------------------------------------------|----------------------------------------------------------------|------------|
| Tambah<br>Admin               | Tidak<br>mengisi<br>semua data             | Klik tombol<br>tambah | Tampil<br>pesan<br>data<br>yang<br>diisi<br>belum<br>masih kosong | Tampil pesan<br>data<br>yang<br>diisi<br>belum<br>masih kosong | Baik       |
|                               | Mengisi<br>semua data<br>secara<br>lengkap | Klik tombol<br>tambah | Tampil<br>pesan<br>berhasil<br>data<br>disimpan                   | Tampil pesan<br>data berhasil<br>disimpan                      | Baik       |

**Tabel 5.2 Pengujian Tambah Admin**

3. Pengujian *Edit* Admin

Pengujian *edit* admin digunakan untuk memastikan bahwa form *edit* admin

dapat digunakan baik dan sesuai dengan fungsinya.

| <b>Modul</b><br>yang<br>diuji | <b>Prosedur</b><br>Pengujian                              | <b>Masukan</b>             | Keluaran<br>yang<br><b>Diharapkan</b>                          | <b>Hasil</b><br>yang<br><b>Didapat</b>                            | Kesimpulan |
|-------------------------------|-----------------------------------------------------------|----------------------------|----------------------------------------------------------------|-------------------------------------------------------------------|------------|
| Edit<br>Admin                 | Tidak<br>mengisi<br>data<br>semua<br>yang akan di<br>edit | Klik<br>tombol <i>edit</i> | Tampil pesan<br>data<br>yang<br>diisi<br>belum<br>masih kosong | Tampil<br>pesan<br>data<br>yang<br>diisi<br>belum<br>masih kosong | Baik       |
|                               | Mengisi<br>data<br>semua<br>secara<br>lengkap             | Klik<br>tombol edit        | Tampil pesan<br>data berhasil<br>di <i>edit</i>                | Tampil<br>pesan<br>data sudah di<br>edit                          | Baik       |

**Tabel 5.3 Pengujian** *Edit* **Admin**

## 4. Pengujian Hapus Admin

Pengujian hapus admin digunakan untuk memastikan bahwa proses hapus admin dapat digunakan baik dan sesuai dengan fungsinya.

| <b>Modul</b>   | <b>Prosedur</b>                                                                                                    | <b>Masukan</b>           | Keluaran                                   | Hasil yang                                 | Kesimpulan |
|----------------|----------------------------------------------------------------------------------------------------|--------------------------|--------------------------------------------|--------------------------------------------|------------|
| yang           | Pengujian                                                                                                    |                          | yang                                       | <b>Didapat</b>                             |            |
| diuji          |                                                                                                    |                          | <b>Diharapkan</b>                          |                                            |            |
| Hapus<br>Admin | -Pilih<br>data<br>admin<br>dan<br>klik hapus<br>-tampil<br>pesan "anda<br>yakin ingin<br>menghapus"<br>-klik tombol<br>ok | Klik<br>tombol $ok$      | Tampil pesan<br>"data berhasil<br>dihapus" | Tampil pesan<br>"data berhasil<br>dihapus" | Baik       |
|                | -Pilih<br>data<br>admin<br>dan<br>klik hapus<br>-tampil<br>pesan "anda<br>yakin ingin<br>menghapus"<br>-klik cancel       | Klik<br>tombol<br>cancel | Tampil<br>halaman<br>data<br>admin         | Tampil<br>halaman data<br>admin            | Baik       |

**Tabel 5.4 Pengujian Hapus Admin**

### 5. Pengujian *Update* Sejarah

Pengujian *update* sejarah digunakan untuk memastikan bahwa form *update* 

sejarah dapat digunakan baik dan sesuai dengan fungsinya.

| <b>Modul</b><br>yang<br>diuji | <b>Prosedur</b><br>Pengujian                                                                                  | <b>Masukan</b>  | Keluaran<br>yang<br><b>Diharapkan</b>       | Hasil<br>yang<br><b>Didapat</b>                   | Kesimpulan |
|-------------------------------|----------------------------------------------------------------------------------------------------|-----------------|---------------------------------------------|---------------------------------------------------|------------|
| Update<br>Sejarah             | -Klik<br>menu<br>informasi<br>pilih sejarah<br>sekolah<br>data<br>-input<br>sejarah<br>-klik tombol<br>simpan | Data<br>sejarah | Tampil pesan<br>"data berhasil<br>disimpan" | Tampil<br>pesan<br>"data<br>berhasil<br>disimpan" | Baik       |

**Tabel 5.5 Pengujian** *Update* **Sejarah**

6. Pengujian Update Visi dan Misi

Pengujian update visi dan misi digunakan untuk memastikan bahwa form

update visi dan misi dapat digunakan baik dan sesuai dengan fungsinya.

| <b>Modul</b><br>yang<br>diuji | <b>Prosedur</b><br>Pengujian                                                                                      | <b>Masukan</b>                          | Keluaran<br>yang<br><b>Diharapkan</b>       | <b>Hasil</b><br>yang<br><b>Didapat</b>            | Kesimpulan |
|-------------------------------|----------------------------------------------------------------------------------------------------|-----------------------------------------|---------------------------------------------|---------------------------------------------------|------------|
| Update<br>visi dan<br>misi    | -Klik<br>menu<br>informasi<br>pilih visi dan<br>misi<br>data<br>-Input<br>visi dan misi<br>-klik tombol<br>simpan | Visi, Misi,<br>klik<br>tombol<br>simpan | Tampil pesan<br>"data berhasil<br>disimpan" | Tampil<br>pesan<br>"data<br>berhasil<br>disimpan" | Baik       |

**Tabel 5.6 Pengujian** *Update* **Visi dan misi**

7. Pengujian Tambah Galeri

Pengujian tambah galeri digunakan untuk memastikan bahwa form tambah

galeri dapat digunakan baik dan sesuai dengan fungsinya.

| <b>Modul</b><br>yang<br>diuji | <b>Prosedur</b><br>Pengujian                                                                                                    | <b>Masukan</b>                   | Keluaran<br>yang<br><b>Diharapkan</b>       | Hasil yang<br><b>Didapat</b>                | Kesimpulan |
|-------------------------------|----------------------------------------------------------------------------------------------------|----------------------------------|---------------------------------------------|---------------------------------------------|------------|
| Tambah<br>Galeri              | -Klik menu<br>informasi<br>pilih galeri<br>-klik tombol<br>tambah data<br>data<br>-input<br>galeri<br>-klik tombol<br>tambah           | Gambar, klik<br>tombol<br>tambah | Tampil pesan<br>"data berhasil<br>disimpan" | Tampil pesan<br>"data berhasil<br>disimpan" | Baik       |
|                               | -Klik menu<br>informasi<br>pilih galeri<br>-klik tombol<br>tambah data<br>-Tidak<br>menginput<br>data galeri<br>-Klik tombol<br>tambah | Klik tombol<br>tambah            | Tampil pesan<br>"harap<br>pilih<br>file"    | Tampil pesan<br>"harap<br>pilih<br>file"    | Baik       |

**Tabel 5.7 Pengujian Tambah Galeri**

8. Pengujian *Edit* Galeri

Pengujian *edit* galeri digunakan untuk memastikan bahwa form *edit* galeri

dapat digunakan baik dan sesuai dengan fungsinya.

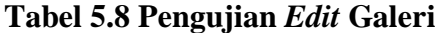

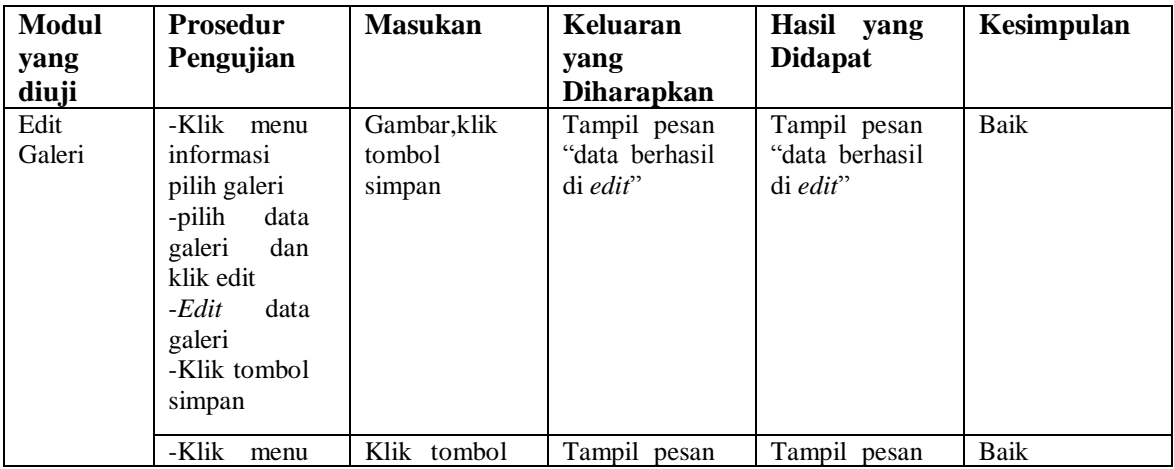

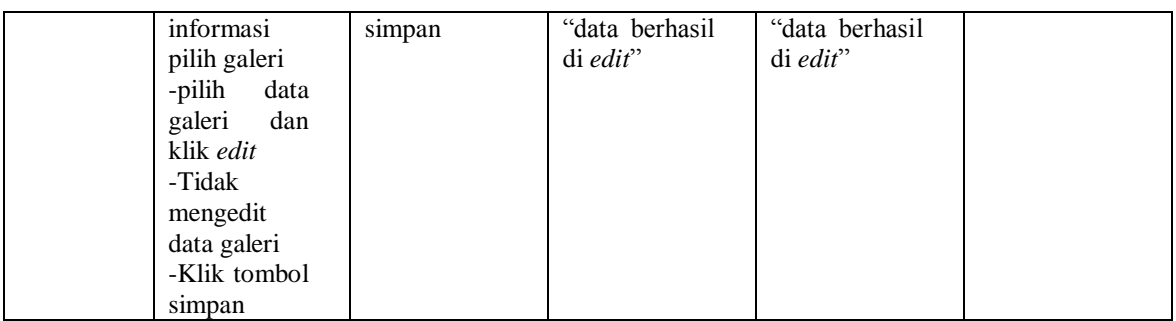

9. Pengujian Hapus Galeri

Pengujian hapus galeri digunakan untuk memastikan bahwa proses hapus

galeri dapat digunakan baik dan sesuai dengan fungsinya.

| <b>Modul</b><br>yang<br>diuji | <b>Prosedur</b><br>Pengujian                                                                                                    | <b>Masukan</b> | Keluaran<br>yang<br><b>Diharapkan</b>      | Hasil yang<br><b>Didapat</b>               | Kesimpulan |
|-------------------------------|----------------------------------------------------------------------------------------------------|----------------|--------------------------------------------|--------------------------------------------|------------|
| Hapus<br>Galeri               | -Klik<br>menu<br>informasi<br>pilih galeri<br>-pilih<br>data<br>galeri<br>dan<br>klik hapus<br>-muncul<br>pesan "anda<br>yakin<br>ingin<br>menghapus?"<br>$-k$ lik $ok$ | Klik ok        | Tampil pesan<br>"data berhasil<br>dihapus" | Tampil pesan<br>"data berhasil<br>dihapus" | Baik       |
|                               | -Klik menu<br>informasi<br>pilih galeri<br>-pilih<br>data<br>dan<br>galeri<br>klik hapus<br>-Muncul<br>pesan "anda<br>yakin<br>ingin<br>menghapus?"<br>-klik cancel     | Klik ok        | Tampil<br>halaman<br>galeri                | Tampil<br>halaman<br>galeri                | Baik       |

**Tabel 5.9 Pengujian Hapus Galeri**

### 10. Pengujian Tambah *Download*

Pengujian tambah *download* digunakan untuk memastikan bahwa form tambah *download* dapat digunakan baik dan sesuai dengan fungsinya.

| <b>Modul</b>       | <b>Prosedur</b>                                                                                                    | <b>Masukan</b>                      | Keluaran                                  | Hasil                                               | Kesimpulan |
|--------------------|----------------------------------------------------------------------------------------------------|-------------------------------------|-------------------------------------------|-----------------------------------------------------|------------|
|                    | Pengujian                                                                                                    |                                     |                                           |                                                     |            |
| yang<br>diuji      |                                                                                                    |                                     | yang<br><b>Diharapkan</b>                 | yang<br><b>Didapat</b>                              |            |
| Tambah<br>Download | -Klik menu<br>informasi<br>pilih<br>download<br>-klik tombol<br>tambah data<br>- <i>input</i> data<br>download<br>-klik tambah               | File,<br>keterangan,<br>klik tambah | Tampil pesan<br>data berhasil<br>disimpan | Tampil<br>pesan data<br><b>berhasil</b><br>disimpan | Baik       |
|                    | -Klik<br>menu<br>informasi<br>pilih<br>download<br>-Klik tombol<br>tambah data<br>-Tidak<br>menginput<br>data<br>download<br>-Klik<br>tambah | File,<br>keterangan,<br>klik tambah | Tampil pesan<br>pilih<br>"harap<br>file"  | Tampil<br>pesan<br>"harap<br>pilih file"            | Baik       |

**Tabel 5.10 Pengujian Tambah** *Download*

## 11. Pengujian Hapus *Download*

Pengujian hapus *download* digunakan untuk memastikan bahwa proses hapus *download* dapat digunakan baik dan sesuai dengan fungsinya.

| <b>Modul</b> | <b>Prosedur</b>               | <b>Masukan</b> | Keluaran          | Hasil          | Kesimpulan |
|--------------|-------------------------------|----------------|-------------------|----------------|------------|
| yang         | Pengujian                     |                | yang              | yang           |            |
| diuji        |                               |                | <b>Diharapkan</b> | <b>Didapat</b> |            |
| Hapus        | -Klik<br>menu                 | Klik ok        | Tampil<br>pesan   | Tampil         | Baik       |
| Download     | informasi                     |                | berhasil<br>"data | pesan          |            |
|              | pilih                         |                | dihapus"          | "data          |            |
|              | download                      |                |                   | berhasil       |            |
|              | -pilih<br>data                |                |                   | dihapus"       |            |
|              | download                      |                |                   |                |            |
|              | klik<br>dan                   |                |                   |                |            |
|              | hapus                         |                |                   |                |            |
|              | -Muncul                       |                |                   |                |            |
|              | pesan "anda<br>yakin<br>ingin |                |                   |                |            |
|              | menghapus?"                   |                |                   |                |            |
|              | $-k$ lik <i>ok</i>            |                |                   |                |            |
|              | -Klik<br>menu                 | Klik cancel    | Tampil            | Tampil         | Baik       |
|              | informasi                     |                | halaman           | halaman        |            |
|              | pilih                         |                | download          | download       |            |
|              | download                      |                |                   |                |            |
|              | -Pilih<br>data                |                |                   |                |            |
|              | download                      |                |                   |                |            |
|              | klik<br>dan                   |                |                   |                |            |
|              | hapus                         |                |                   |                |            |
|              | -Muncul                       |                |                   |                |            |
|              | pesan "anda                   |                |                   |                |            |
|              | yakin<br>ingin                |                |                   |                |            |
|              | menghapus?"                   |                |                   |                |            |
|              | -Klik cancel                  |                |                   |                |            |

**Tabel 5.11 Pengujian Hapus** *Download*

# 12. Pengujian *Edit* Pendaftaran

Pengujian *edit* pendaftaran digunakan untuk memastikan bahwa form *edit*

pendaftaran dapat digunakan baik dan sesuai dengan fungsinya.

| Modul<br>yang diuji | <b>Prosedur</b><br>Pengujian                                                                                                    | <b>Masukan</b>                      | Keluaran<br>yang<br><b>Diharapkan</b>     | <b>Hasil</b><br>yang<br><b>Didapat</b>          | Kesimpulan |
|---------------------|----------------------------------------------------------------------------------------------------|-------------------------------------|-------------------------------------------|-------------------------------------------------|------------|
| Edit<br>Pendaftaran | -Klik menu<br>pendaftaran<br>-Pilih<br>data<br>pendaftaran<br>klik edit<br>data<br>-Edit<br>pendaftaran<br>klik simpan                | Data<br>pendaftaran,<br>klik simpan | Tampil pesan<br>"data berhasil<br>diedit" | Tampil<br>pesan<br>"data<br>berhasil<br>diedit" | Baik       |
|                     | -Klik menu<br>pendaftaran<br>-pilih<br>data<br>pendaftaran<br>klik edit<br>-Tidak<br>mengedit<br>data<br>pendaftaran -<br>klik simpan | klik simpan                         | Tampil pesan<br>"data berhasil<br>diedit" | Tampil<br>pesan<br>"data<br>berhasil<br>diedit" | Baik       |

**Tabel 5.12 Pengujian** *Edit* **Pendaftaran**

13. Pengujian Hapus Pendaftaran

Pengujian hapus pendaftaran digunakan untuk memastikan bahwa proses

hapus pendaftaran dapat digunakan baik dan sesuai dengan fungsinya.

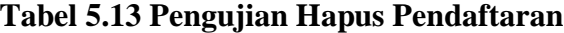

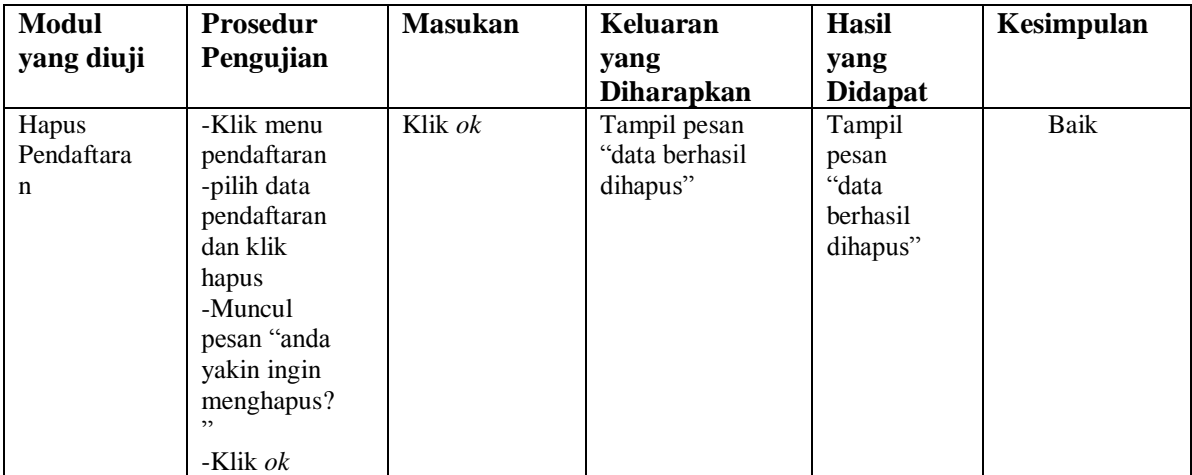

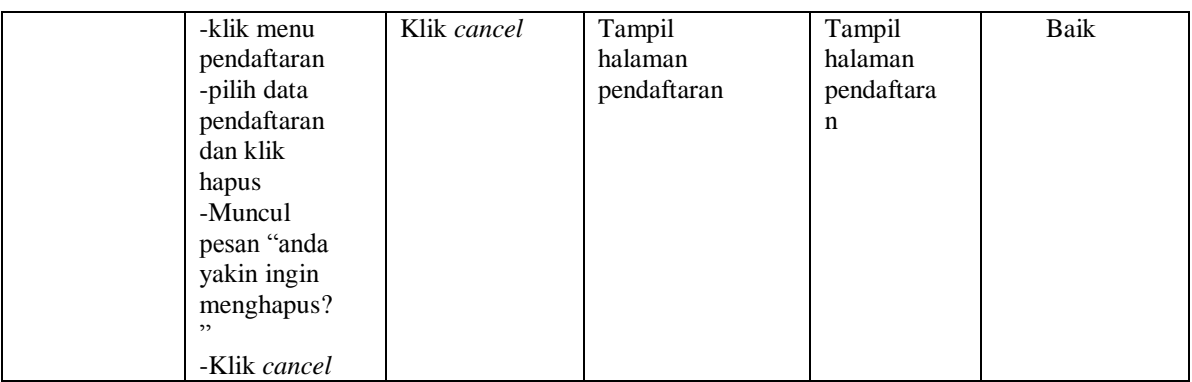

14. Pengujian Tambah Pengumuman

Pengujian tambah pengumuman digunakan untuk memastikan bahwa form

tambah pengumuman dapat digunakan baik dan sesuai dengan fungsinya.

| <b>Modul</b> | Prosedur       | <b>Masukan</b> | Keluaran          | Hasil yang     | <b>Kesimpul</b> |
|--------------|----------------|----------------|-------------------|----------------|-----------------|
| yang         | Pengujian      |                | yang              | <b>Didapat</b> | an              |
| diuji        |                |                | <b>Diharapkan</b> |                |                 |
| Tambah       | Tidak          | Klik           | Tampil pesan      | Tampil pesan   | Baik            |
| Downlo       | menginput      | tombol         | data<br>yang      | data<br>yang   |                 |
| ad           | data<br>semua  | tambah         | diisi<br>belum    | diisi<br>belum |                 |
|              | pengumuman     |                | masih kosong      | masih kosong   |                 |
|              | menginput      | klik           | Tampil pesan      | Tampil pesan   | Baik            |
|              | data<br>semua  | tombol         | data berhasil     | data berhasil  |                 |
|              | pengumuman     | tambah         | di tambah         | di tambah      |                 |
|              | secara lengkap |                |                   |                |                 |

**Tabel 5.14 Pengujian Tambah Pengumuman**

15. Pengujian *Edit* Pengumuman

Pengujian *edit* pengumuman digunakan untuk memastikan bahwa form *edit* 

pengumuman dapat digunakan baik dan sesuai dengan fungsinya.

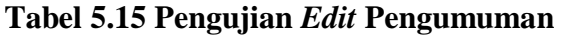

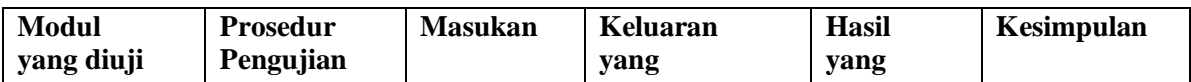

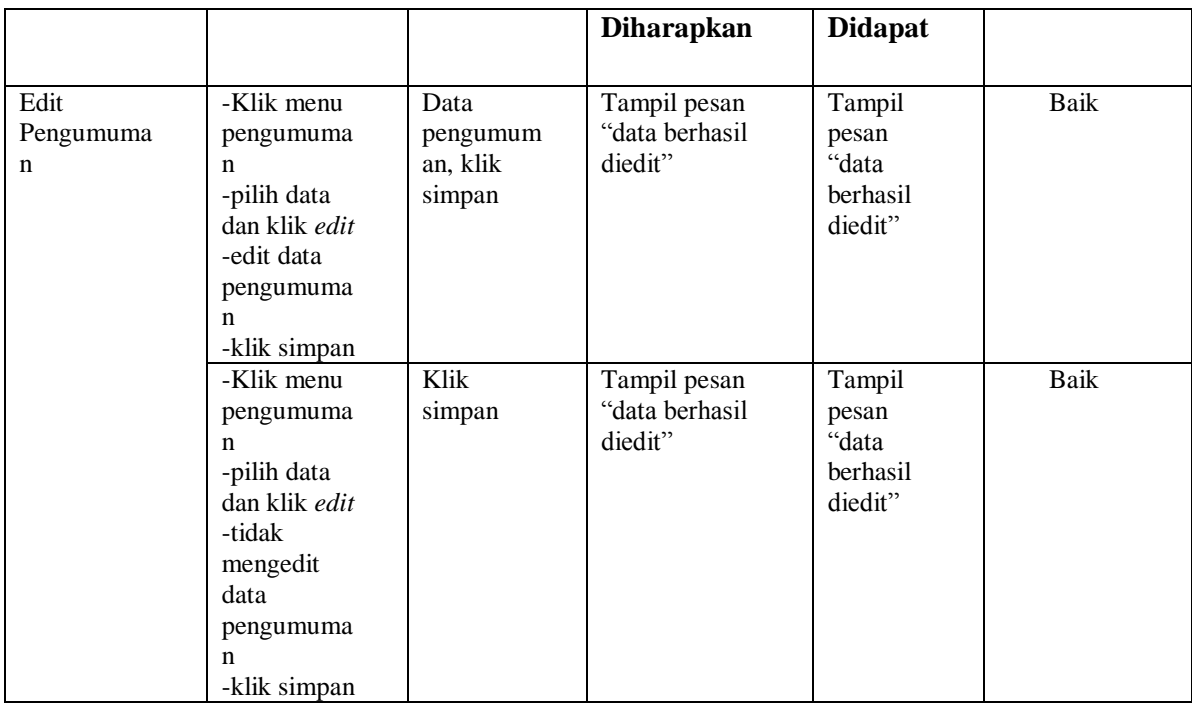

# 16. Pengujian Hapus Pengumuman

Pengujian hapus pengumuman digunakan untuk memastikan bahwa proses

hapus pengumuman dapat digunakan baik dan sesuai dengan fungsinya.

| Modul<br>yang<br>diuji  | <b>Prosedur</b><br>Pengujian                                                                                                    | <b>Masukan</b> | Keluaran<br>yang<br><b>Diharapkan</b>      | Hasil yang<br><b>Didapat</b>                  | Kesimpulan  |
|-------------------------|----------------------------------------------------------------------------------------------------|----------------|--------------------------------------------|-----------------------------------------------|-------------|
| Hapus<br>Pengumu<br>man | -Klik<br>menu<br>pengumuman<br>-pilih data dan<br>klik hapus<br>-muncul pesan<br>"anda<br>yakin<br>ingin<br>menghapus.?"<br>-klik ok | Klik $ok$      | Tampil pesan<br>"data berhasil<br>dihapus" | Tampil<br>pesan "data<br>berhasil<br>dihapus" | Baik        |
|                         | -Klik<br>menu<br>pengumuman<br>-pilih data dan<br>klik hapus<br>-muncul pesan                                                        | Klik cancel    | Tampil<br>halaman<br>pengumuman            | Tampil<br>halaman<br>pengumuma<br>n           | <b>Baik</b> |

**Tabel 5.16 Pengujian Hapus Pengumuman**

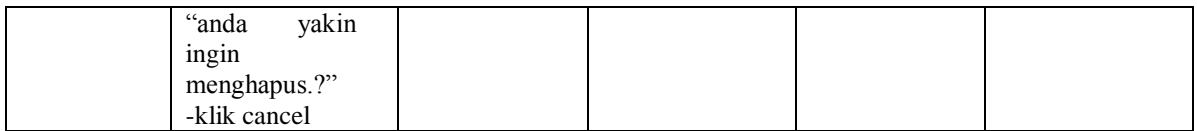

### 17. Pengujian Tambah Ujian Seleksi

Pengujian tambah ujian seleksi digunakan untuk memastikan bahwa form

tambah ujian seleksi dapat digunakan baik dan sesuai dengan fungsinya.

| <b>Modul</b>               | <b>Prosedur</b>                                                   | <b>Masukan</b>        | Keluaran                                                          | <b>Hasil</b>                                                      | Kesimpulan |
|----------------------------|-------------------------------------------------------------------|-----------------------|-------------------------------------------------------------------|-------------------------------------------------------------------|------------|
| yang                       | Pengujian                                                         |                       | yang                                                              | yang                                                              |            |
| diuji                      |                                                                   |                       | <b>Diharapkan</b>                                                 | <b>Didapat</b>                                                    |            |
| Tambah<br>Ujian<br>Seleksi | Tidak<br>mengisi<br>data<br>semua<br>ujian seleksi                | Klik tombol<br>tambah | Tampil<br>pesan<br>data<br>yang<br>diisi<br>belum<br>masih kosong | Tampil<br>pesan data<br>yang<br>belum<br>diisi<br>masih<br>kosong | Baik       |
|                            | Mengisi<br>data<br>semua<br>ujian<br>seleksi<br>secara<br>lengkap | Klik tombol<br>tambah | Tampil<br>pesan<br>data berhasil di<br>tambah                     | Tampil<br>pesan data<br>berhasil di<br>tambah                     | Baik       |

**Tabel 5.17 Pengujian Tambah Ujian Seleksi**

## 18. Pengujian *Edit* Ujian Seleksi

Pengujian *edit* ujian seleksi digunakan untuk memastikan bahwa form *edit*

ujian seleksi dapat digunakan baik dan sesuai dengan fungsinya.

**Tabel 5.18 Pengujian** *Edit* **Ujian Seleksi**

| <b>Modul</b> | <b>Prosedur</b> | <b>Masukan</b> | Keluaran          | <b>Hasil</b>   | <b>Kesimpul</b> |
|--------------|-----------------|----------------|-------------------|----------------|-----------------|
| yang         | Pengujian       |                | yang              | yang           | an              |
| diuji        |                 |                | <b>Diharapkan</b> | <b>Didapat</b> |                 |
| Tambah       | -Klik<br>menu   | ujian<br>Data  | Tampil<br>pesan   | Tampil         | Baik            |
| Ujian        | ujian seleksi   | seleksi, klik  | berhasil<br>"data | pesan          |                 |
| Seleksi      | -pilih<br>data  | simpan         | diedit"           | "data          |                 |
|              | dan klik edit   |                |                   | berhasil       |                 |
|              | -edit<br>data   |                |                   | diedit"        |                 |

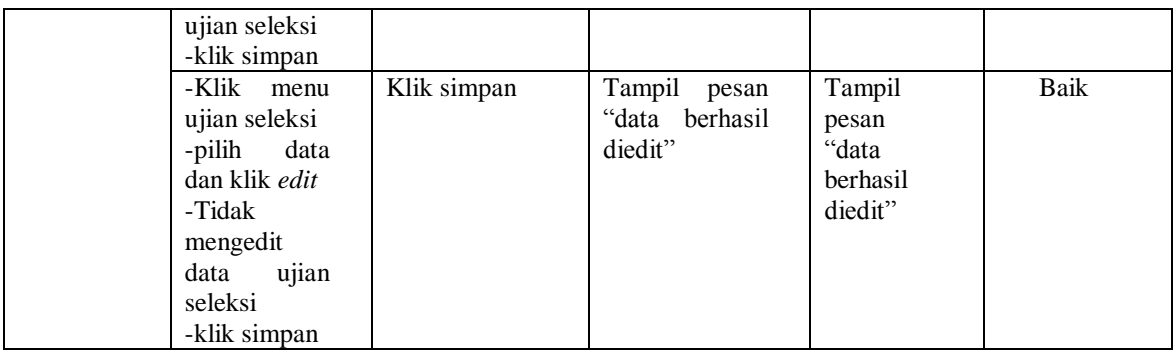

19. Pengujian Hapus Ujian Seleksi

Pengujian hapus ujian seleksi digunakan untuk memastikan bahwa proses

hapus ujian seleksi dapat digunakan baik dan sesuai dengan fungsinya.

| Modul                     | Prosedur                                                                                                    | <b>Masukan</b> | Keluaran                                         | Hasil                                            | Kesimpulan |
|---------------------------|----------------------------------------------------------------------------------------------------|----------------|--------------------------------------------------|--------------------------------------------------|------------|
| yang                      | Pengujian                                                                                                    |                | yang                                             | yang                                             |            |
| diuji                     |                                                                                                    |                | <b>Diharapkan</b>                                | <b>Didapat</b>                                   |            |
| Hapus<br>Ujian<br>Seleksi | -Klik<br>menu<br>ujian seleksi<br>data<br>-pilih<br>dan<br>klik<br>hapus<br>-muncul<br>"anda<br>pesan<br>yakin<br>ingin<br>menghapus.?"<br>-klik ok     | Klik ok        | Tampil<br>pesan<br>berhasil<br>"data<br>dihapus" | Tampil<br>pesan<br>"data<br>berhasil<br>dihapus" | Baik       |
|                           | -Klik<br>menu<br>ujian seleksi<br>-pilih<br>data<br>klik<br>dan<br>hapus<br>-Muncul<br>"anda<br>pesan<br>yakin<br>ingin<br>menghapus.?"<br>-klik cancel | Klik cancel    | Tampil<br>halaman<br>ujian<br>seleksi            | Tampil<br>halaman<br>ujian<br>seleksi            | Baik       |

**Tabel 5.19 Pengujian Hapus Ujian Seleksi**

#### **5.3 ANALISIS HASIL YANG DICAPAI**

Setelah melakukan berbagai pengujian pada sistem yang telah dirancang. Maka didapatkan hasil evaluasi dari kemampuan sistem ini. Adapun kelebihan dan kekurangan dari sistem tersebut adalah sebagai berikut :

### **5.3.1 Kelebihan Sistem**

- 1. Sistem yang dibuat dapat membantu calon siswa/i untuk melakukan pendaftaran pada MTs Muhammadiyah Kota Jambi dengan cepat dan mudah.
- 2. Sistem yang dibuat dapat mempermudah administratif sekolah dalam menyusun sesi ujian calon siswa/i.
- 3. Sistem yang dibuat dapat menampilkan informasi tentang sekolah dengan mudah.

#### **5.3.2 Kekurangan Sistem**

- 1. Tidak adanya fitur backup database jika sewaktu-waktu data yang tersimpan hilang.
- 2. Tidak ada fungsi dalam pembagian kelas secara otomatis sehingga admin sendiri yang akan menentukan setiap calon siswa.
- *3.* Aplikasi ini hanya menampilkan menu-menu sesuai kebutuhan *system* yang berjalan pada MTs Muhammadiyah kota jambi berdasarkan data yang diberikan oleh MTs Muhammadiyah kota jambi.
- *4.* Fungsi-fungsi program masih harus ditambah agar penggunanya dapat dilakukan semaksimal mungkin.

#### *5. Interface* yang dibuat masih standar.

Dari kelebihan dan kelemahan sistem diatas, maka dapat disimpulkan bahwa sistem informasi penerimaan dan seleksi siswa baru ini telah mampu untuk diimplementasikan pada MTs Muhammadiyah Kota Jambi. Sekolah ini mendapatkan keuntungan dalam segi kemudahan memberikan informasi mengenai profil sekolah, informasi pendaftaran dan sebagainya. Serta bagi pengunjung atau calon siswa juga dengan mudah mendapatkan informasi yang ditampilkan dalam web dengan mengunjungi situs MTs Muhammadiyah Kota Jambi ini.